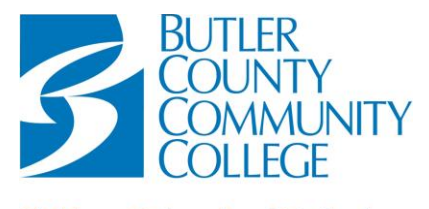

**Division of Educational Technology** 

## **"HOW TO'' LOG IN FOR BC3 CREDIT STUDENTS**

## **LOG-IN INFORMATION**

**Username:** b+ 7 digit student ID **Initial Password:** a combination of letters and numbers (i.e. Ap6Er5yZf) \*Password is case sensitive

**MyBC3 E-mail Address:** a combination of numbers and letters @my.bc3.edu (i.e. jgvz9t@my.bc3.edu

\*You will be required to change your password the first time you log in to the MyBC3 Student Portal or a campus computer

**HOW TO LOGIN TO My BC3 PORTAL: (**Go to [www.bc3.edu](http://www.bc3.edu/) > Current Students > MyBC3 Portal > MyBC3 Portal Login**)**

- Your **UserName** is the **LOWERCASE** letter **b** followed by your **StudentID** *(DO NOT enter your e-mail address)* Example: If your student ID is 4000587 your User Name is b4000587
- Your **Password** is your **8-digit date of birth OR a combination of letters and numbers, whatever was mailed to you in your acceptance letter.**

Example: If your date of birth is January 3, 1987 enter 01031987 as your password.

 $\triangleright$  The first time logging in you will be asked to answer 3 of the 10 security questions. Next, you may choose to add an alternate e-mail address, make sure that you check the "suppress…" check box or you will receive this pop-up window every time you log into the Portal. These steps are for the self-service password reset option.

## **ONCE LOGGED IN, you can access: The BC3 Web Site, Blackboard, My BC3 E-mail and the Self- Service Menu.**

 Just click on the text of what you want to access in the **Important Links** box *(Example to the right)*.

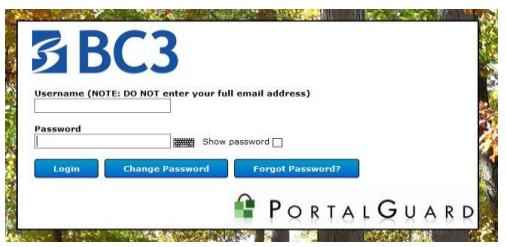

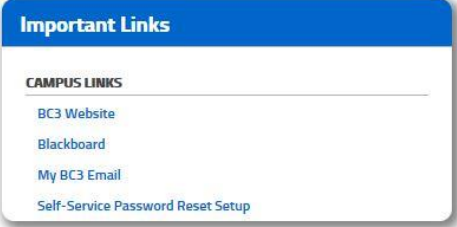

## **HOW TO LOG ON TO COMPUTERS AT ANY BC3 SITE:**

- All BC3 credit students registered for a current semester have a login to computers at any BC3 site. *You may not have login access between semesters*.
	- 1. Your **UserName** is the **LOWERCASE** letter **b** followed by your **StudentID** Example: If your student ID is 4000587 your User Name is b4000587
	- **2.** Your password is the same as for the MyBC3 Portal. If you change your password, it changes for both.

*If you need help accessing the MyBC3 Portal, call the BC3 Help Desk Hotline for assistance (724-287-8711 ext. 8441, press #1, then #4) or fill out a MyBC3 Portal fast form at [http://www.bc3.edu/onlinelearning/help-support.asp.](http://www.bc3.edu/onlinelearning/help-support.asp)*